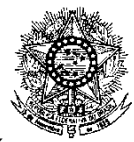

### **MINISTÉRIO DA EDUCAÇÃO SECRETARIA DE EDUCAÇÃO PROFISSIONAL E TECNOLÓGICA INSTITUTO FEDERAL DE EDUCAÇÃO, CIÊNCIA E TECNOLOGIA DO RIO GRANDE DO NORTE PRO-REITORIA DE ENSINO COORDENAÇÃO DE ACESSO DISCENTE**

### **EDITAL Nº 44/2021-PROEN/IFRN VAGAS REMANESCENTES DO EDITAL Nº 28/2021-PROEN/IFRN PROCESSO SELETIVO PARA OS CURSOS TÉCNICOS DE NÍVEL MÉDIO NA FORMA SUBSEQUENTE COM INCORPORAÇÃO DA RETIFICAÇÃO 01**

## **– 2º SEMESTRE DE 2021 –**

O Pró-Reitor de Ensino do Instituto Federal de Educação, Ciência e Tecnologia do Rio Grande do Norte – IFRN, usando das atribuições que lhe confere a Portaria nº 1778/2020-RE/IFRN, faz saber aos interessados que estarão abertas as inscrições para preenchimento das **VAGAS REMANESCENTES** do Processo Seletivo para os **Cursos Técnicos de Nível Médio na Forma Subsequente**, ofertados pelo IFRN, com ingresso no segundo semestre letivo de 2021, conforme o número de vagas e curso relacionado no quadro a seguir.

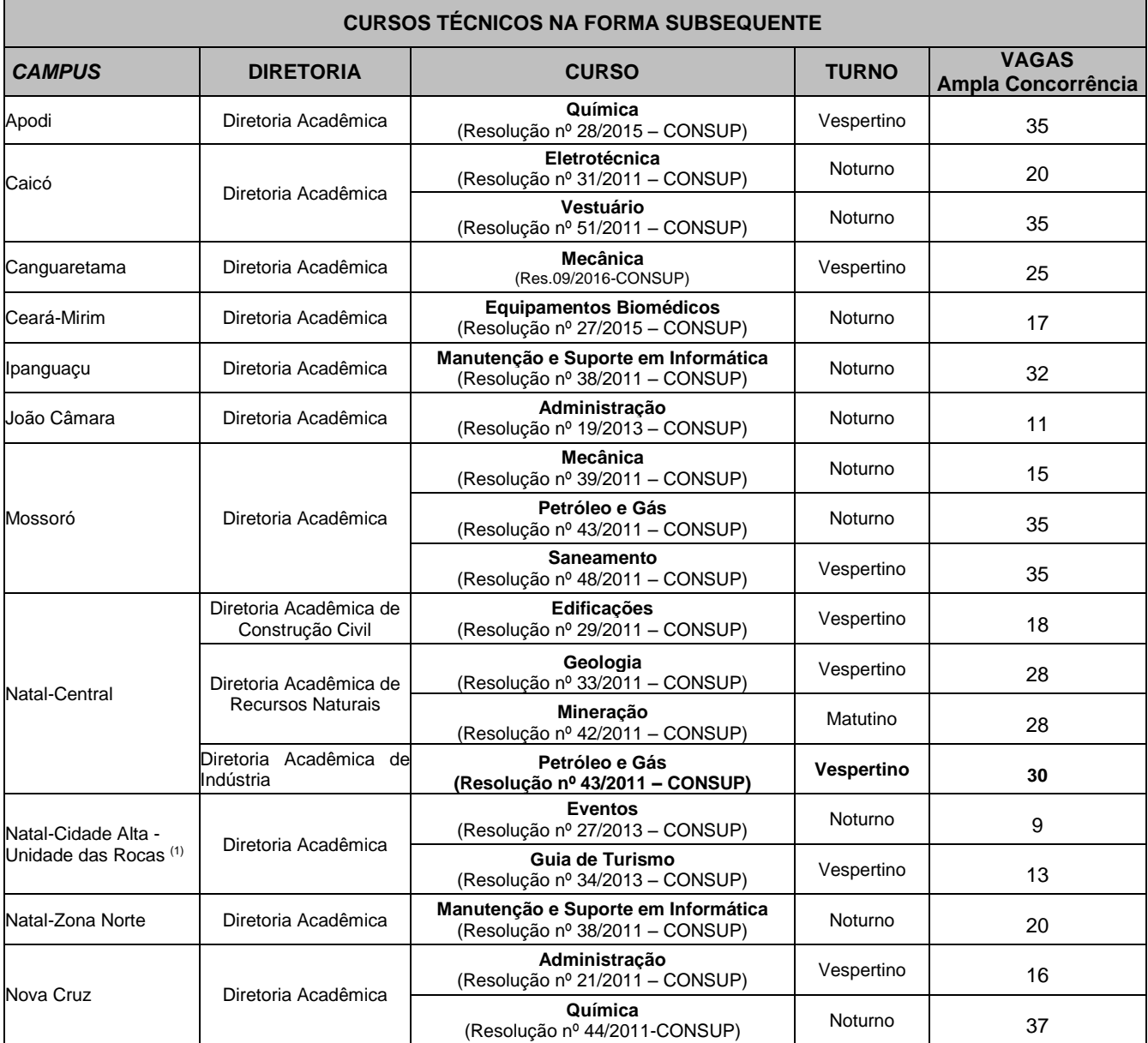

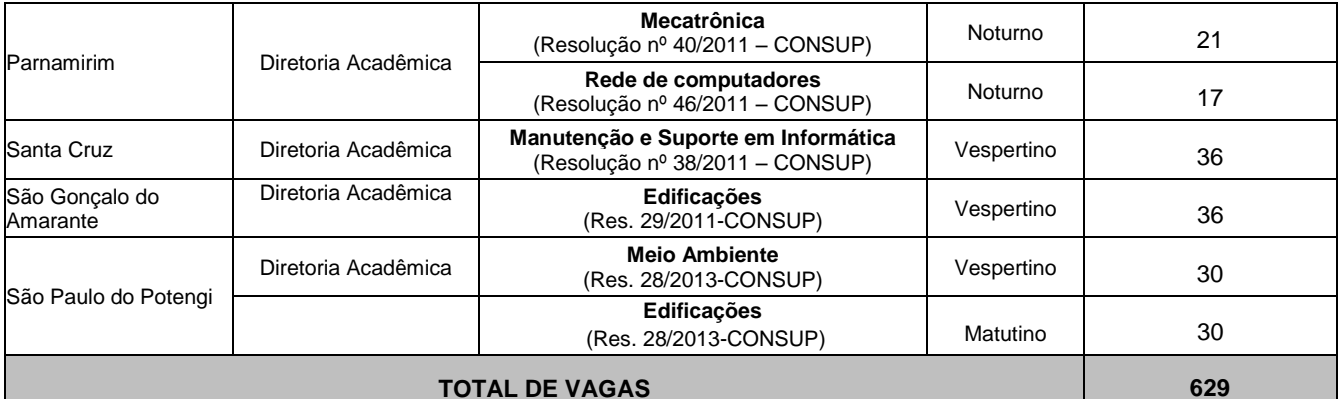

**¹As vagas do Campus Natal – Cidade Alta são destinadas à Unidade de Ensino localizada na Avenida Rio Branco, 743, Cidade Alta, Natal-RN, porém as aulas poderão ocorrer nessa Unidade ou na Unidade localizada na Rua das Donzelas, 151, Rocas, Natal-RN.**

### **DO PROCESSO SELETIVO**

- 1 As vagas apresentadas neste Edital são remanescentes do Processo Seletivo para os Cursos Técnicos de Nível Médio na Forma Subsequente, regido pelo Edital nº 28/2021-PROEN/IFRN.
- 2 O Processo Seletivo estará aberto aos portadores de certificado de conclusão do ensino médio (ou de curso equivalente).
- 3 Os candidatos, depois de classificados, ocuparão, na sequência classificatória, as vagas para o primeiro período do curso.
- 4 **A critério do campus ofertante, outras vagas remanescentes do Edital 28/2021-PROEN/IFRN poderão ser preenchidas por candidatos habilitados neste Edital, por motivo de desistência ou não comparecimento**.

#### **DAS INSCRIÇÕES**

- 5 A inscrição do candidato será realizada exclusivamente via INTERNET, no **Portal do Candidato**, por meio do sítio do Sistema Gestor de Concursos (SGC) do IFRN [\(http://processoseletivo.ifrn.edu.br\)](http://processoseletivo.ifrn.edu.br/), no período de **23 de setembro de 2021, a partir das 14h00min até o dia 18 de outubro de 2021 às 17h00min**, horário local. *(alteração dada pela retificação 01)*
	- 5.1 Para se cadastrar no **Portal do Candidato** é **OBRIGATÓRIO** que o candidato possua conta de e-mail ativa. A conta de e-mail é imprescindível para ativação do cadastro do candidato e para o resgate de senha de acesso.
		- 5.1.1Não é permitido um mesmo endereço de e-mail para o cadastro de candidatos distintos.
	- 5.2 No formulário de inscrição será obrigatório informar o número de documento de identidade e do CPF **do próprio candidato**.
- 6 No **Portal do Candidato** o solicitante terá apenas um único cadastro para gerenciar todas as suas inscrições em editais no IFRN.
	- 6.1 **Caso o candidato ainda não tenha criado seu cadastro**, deverá acessar o sítio do Sistema Gestor de Concursos (SGC) do IFRN (http://processoseletivo.ifrn.edu.br) e realizar os procedimentos I e II, conforme descritos a seguir:
	- **I. Criação do Cadastro no Portal do Candidato:**
		- a) escolher, no menu superior, a opção **Entrar**;
		- b) no formulário de acesso ao sistema escolher a opção **Criar uma nova conta**;
		- c) preencher os dados solicitados corretamente e só então escolher a opção **Enviar**;
		- d) será enviada uma mensagem para o e-mail cadastrado, no qual, através do link recebido, o candidato **deverá** acessar o sistema e **ativar sua conta de usuário** (o candidato terá o prazo máximo de 2 (duas) horas para realizar a ativação de sua conta, caso contrário, terá que realizar um novo cadastro).
	- **II. Inscrição no Processo Seletivo:**
		- a) escolher, no menu superior do SGC, a opção **Entrar**;
		- b) preencher corretamente seu CPF e senha e confirmar clicando em **Submeter**;
		- c) na caixa **Inscrições** selecionar o concurso ao qual deseja concorrer clicando em **Acesse**;
		- d) escolher uma das ofertas de curso listados na caixa **Ofertas**;
		- e) uma vez escolhido o curso/campus/turno, iniciar a inscrição escolhendo a opção **Realizar inscrição**;
		- f) preencher corretamente os dados solicitados e enviar o questionário clicando em **Enviar**.
	- 6.2 **Caso o candidato já possua cadastro no SGC, deverá acessar o sítio do Sistema Gestor de Concursos (SGC) do IFRN (http://processoseletivo.ifrn.edu.br) e realizar apenas o procedimento II.**
	- 6.3 O procedimento anterior irá gerar um número de inscrição e uma tela de confirmação de dados. Leia atentamente todos os dados apresentados e, caso estejam corretos, marque positivamente o campo *Declaro que os dados acima estão corretos* e confirme clicando em *Confirmar os dados acima* (caso alguma informação não esteja correta, retorne para a página de preenchimento do questionário e corrija).
		- 6.3.1 A tela de confirmação apresentará os dados informados pelo candidato no momento da inscrição e as listas de classificação pelas quais concorrerá no processo seletivo.
	- 6.4 No ato da inscrição será gerado um código de segurança que permite identificar se as informações constantes na página de confirmação de dados são autênticas.
- 6.5 O candidato (ou responsável legal, para menores de 18 anos) é único e exclusivamente responsável pelas informações prestadas no formulário de inscrição.
- 6.6 O IFRN não se responsabiliza pela não efetivação da inscrição devido a quaisquer motivos de ordem técnica dos computadores, falhas de comunicação, congestionamento das linhas de comunicação, procedimento indevido do candidato, bem como por outros fatores que impossibilitem a transferência de dados, sendo de responsabilidade exclusiva do candidato acompanhar a situação de sua inscrição.
- 7 Serão considerados documentos de identificação, para efeito de inscrição, um dos documentos a seguir, com FOTO QUE PERMITA A IDENTIFICAÇÃO DO PORTADOR e ASSINATURA LEGÍVEL: Carteira de Identidade (expedida pelas Secretarias de Segurança Pública ou pelas Forças Armadas, Polícias Militares, Ordens ou Conselhos que, por lei federal, tenha validade como documento de identidade), Carteira Profissional, Passaporte ou Carteira de Habilitação na forma da Lei nº 9.503/97.
- 8 O candidato terá direito **a apenas uma única inscrição** no Processo Seletivo.
	- 8.1 O candidato que desejar fazer uma nova inscrição neste Processo Seletivo deverá, no período determinado no item 5 deste Edital, cancelar sua inscrição anterior.
- 9 Após a finalização do período de inscrições não será permitida a troca do curso, do turno, do *campus* e/ou das listas de concorrência pelo candidato.

# **DA SELEÇÃO E DA CLASSIFICAÇÃO**

- 10 A classificação para preenchimento das vagas dar-se-á por meio de **sorteio eletrônico** dos candidatos regularmente inscritos.
	- 10.1 O Sistema Gestor de Concursos (SGC) do IFRN realiza integralmente o procedimento de Sorteio Eletrônico.
	- 10.2 Serão considerados APROVADOS os primeiros sorteados para as vagas ofertadas por *campus*/curso/turno. Os demais candidatos, ao *campus*/curso/turno, serão considerados HABILITADOS e poderão vir a ocupar possíveis vagas remanescentes.

## **DOS RESULTADOS E DO PREENCHIMENTO DAS VAGAS**

- 11 O resultado final do Processo Seletivo será divulgado a partir do dia **20 de outubro de 2021** na área do Candidato, através do endereço eletrônico https://processoseletivo.ifrn.edu.br e no portal do IFRN, [https://portal.ifrn.edu.br/.](https://portal.ifrn.edu.br/)*(alteração dada pela retificação 01)*
- 12 O preenchimento das vagas do Processo Seletivo consolidar-se-á no início do período letivo definido no calendário acadêmico do *campus* para o qual as vagas se destinarem.
- 13 Os resultados do Processo Seletivo terão validade apenas para o semestre em referência.

## **DAS MATRÍCULAS ONLINE**

- 14 O candidato classificado deverá acessar o endereço eletrônico<https://sso.acesso.gov.br/login> e efetuar seu cadastro
- 15 Os candidatos classificados dentro do número de vagas disponíveis por *campus*/curso/turno, deverão **REALIZAR A PRÉ-MATRÍCULA DE FORMA ONLINE**, através do endereço eletrônico [https://www.gov.br/pt-br/servicos/matricular-se](https://www.gov.br/pt-br/servicos/matricular-se-em-curso-de-educacao-profissional-tecnica-educacao-de-jovens-e-adultos-integrado-e-subsequente-ifrn)[em-curso-de-educacao-profissional-tecnica-educacao-de-jovens-e-adultos-integrado-e-subsequente-ifrn,](https://www.gov.br/pt-br/servicos/matricular-se-em-curso-de-educacao-profissional-tecnica-educacao-de-jovens-e-adultos-integrado-e-subsequente-ifrn) **a partir das 8 horas do dia 22 de outubro até as 17 horas do dia 26 de outubro de 2021.** *(alteração dada pela retificação 01)*
- 16 Após o cadastro, no ato da pré-matrícula **os candidatos aprovados** deverão anexar a seguinte documentação:
	- a) Uma foto 3x4 (recente);
	- b) Carteira de identidade;
	- c) Cadastro de Pessoa Física (CPF);
	- d) Certidão de Casamento ou Nascimento;
	- e) Título de Eleitor, no caso dos maiores de 18 anos;
	- *f)* Certificado de Alistamento Militar, de Dispensa de Incorporação ou de Reservista, no caso dos maiores de 18 anos do sexo masculino;
	- *g)* Certificado de conclusão do Ensino Médio e histórico escolar; e,
	- *h)* Parecer de equivalência de estudos da Secretaria Estadual de Educação, para os aprovados que realizaram estudos equivalentes ao Ensino Médio, no todo ou em parte, no exterior.
	- 16.1 **A documentação deverá estar em formato .docx, doc, pdf, jpg, jpeg ou png, com o máximo de 2Mb por arquivo.**
	- 16.2 **Candidato menor de idade, além da documentação listada no item 16 deverá, OBRIGATORIAMENTE, anexar o Termo de Responsabilidade de Matrícula disponível no Anexo III deste Edital e o documento de identificação do responsável.**
	- 16.3 O candidato que não proceder a sua matrícula no período informado será eliminado do processo seletivo, perdendo, portanto, direito à vaga.
	- 16.4 Em decorrência da atual situação de pandemia da Covid-19, excepcionalmente para esse processo seletivo, caso o candidato aprovado não obtenha em tempo para matrícula os documentos previstos no item 16-g (Certificado de conclusão do Ensino Médio e histórico escolar), poderá anexar o Termo de Compromisso disponibilizado no Anexo II deste Edital.
	- 16.5 Como documento complementar, todos os candidatos aprovados deverão anexar Carteira de Vacinação atualizada.
	- 16.6 Os documentos em língua estrangeira deverão ser entregues no ato da matrícula visados pela autoridade consular brasileira no país de origem e acompanhados da respectiva tradução oficial
- 17 Nenhuma matrícula online será homologada imediatamente após o envio da documentação. As matrículas feitas de modo online passarão por uma avaliação.
	- 17.1 No caso de a documentação estar completa e perfeitamente legível, a homologação da matrícula será dada e o candidato receberá uma notificação pelo e-mail cadastrado.
	- 17.2 Em caso de haver algum erro ou ilegibilidade da documentação apresentada, poderá ser solicitado ao candidato os devidos ajustes, o qual será notificado, exclusivamente, pelo e-mail cadastrado.
	- 17.3 Matrículas feitas no último dia terão como o prazo máximo para realização de ajustes o prazo de encerramento das matrículas e o horário de funcionamento do campus, conforme Anexo I deste Edital.
	- 17.4 O candidato a quem for solicitado ajustes na documentação e deixar de corrigi-la dentro do prazo estabelecido pelo item 15 será considerado desistente, perdendo o direito à vaga no certame.
	- 17.5 O candidato que tiver dificuldades de operação ou problemas técnicos para realizar sua matrícula online poderá solicitar orientações pelo e-mail da secretaria acadêmica responsável pelo seu curso, conforme endereços disponibilizados no Anexo I deste Edital.
		- 17.5.1 A solicitação de orientações deve ser realizada com, no mínimo, um dia antes da data final de encerramento das matrículas.
- 18 A prestação de informação falsa pelo estudante, apurada posteriormente à matrícula, em procedimento que lhe assegure o contraditório e a ampla defesa, ensejará o cancelamento de sua matrícula nesta Instituição Federal de Ensino, sem prejuízo das sanções penais cabíveis.

### **DAS VAGAS REMANESCENTES**

- 19 Os candidatos classificados que não comparecerem no período de matrícula estipulado no item 15 deste Edital ou não apresentarem toda a documentação exigida e de uma só vez, no período estabelecido, serão considerados desistentes e perderão o direito à matrícula, gerando vagas remanescentes.
- 20 As vagas remanescentes acarretarão tantas convocações quantas necessárias e serão preenchidas pelos candidatos que estiverem nas condições Habilitado em Lista de Espera da Ampla Concorrência.
	- 20.1 As vagas remanescentes do Edital 28/2021/2020-PROEN, havendo interesse do *campus*, poderão ser preenchidas por candidatos Habilitados em espera neste Edital.

# **DAS DISPOSIÇÕES FINAIS**

- 21 A inscrição do candidato implicará a aceitação total e incondicional das normas e instruções constantes neste Edital, bem como da Organização Didática e demais normas didático-pedagógicas do IFRN.
	- 21.1O candidato classificado e matriculado em curso presencial que não comparecer às aulas até o 10º (décimo) dia letivo sem justificativa, será considerado desistente e substituído pelo seguinte da lista, nas condições especificadas no item 20 deste Edital.
	- 21.2De acordo com a Resolução nº 30/2016-CONSUP/IFRN, não é permitida a existência, para um mesmo aluno, de mais de uma matrícula ativa (inclusive matrícula trancada) em Cursos Técnicos de Nível Médio no âmbito do IFRN, em qualquer *campus*.
- 22 **É de inteira responsabilidade do candidato acompanhar a publicação dos resultados das etapas do Processo Seletivo e das convocações para o preenchimento de vagas remanescentes**.
- 23 A inexatidão ou irregularidade de informações, ainda que constatadas posteriormente, eliminará o candidato do Processo Seletivo, declarando-se nulos todos os atos decorrentes de sua inscrição.
- 24 Serão incorporados ao presente Edital, para todos os efeitos, quaisquer editais complementares que vierem a ser publicados pelo IFRN com vistas ao Processo Seletivo objeto deste Edital.
- 25 Os casos omissos e as situações não previstas no presente Edital serão analisados pela Pró-Reitoria de Ensino e a Coordenação de Acesso Discente do IFRN.
- 26 Este Edital entra em vigor, a partir da data de sua publicação, sendo válido apenas para este Processo Seletivo, revogadas as disposições em contrário.

Natal/RN, 21 de setembro de 2021.

**DANTE HENRIQUE MOURA** Pró-Reitor de Ensino

# **Anexo ao Edital nº. 44/2021-PROEN/IFRN**

# **ANEXO I – ENDEREÇOS E HORÁRIOS DE ATENDIMENTO DOS** *CAMPUS*

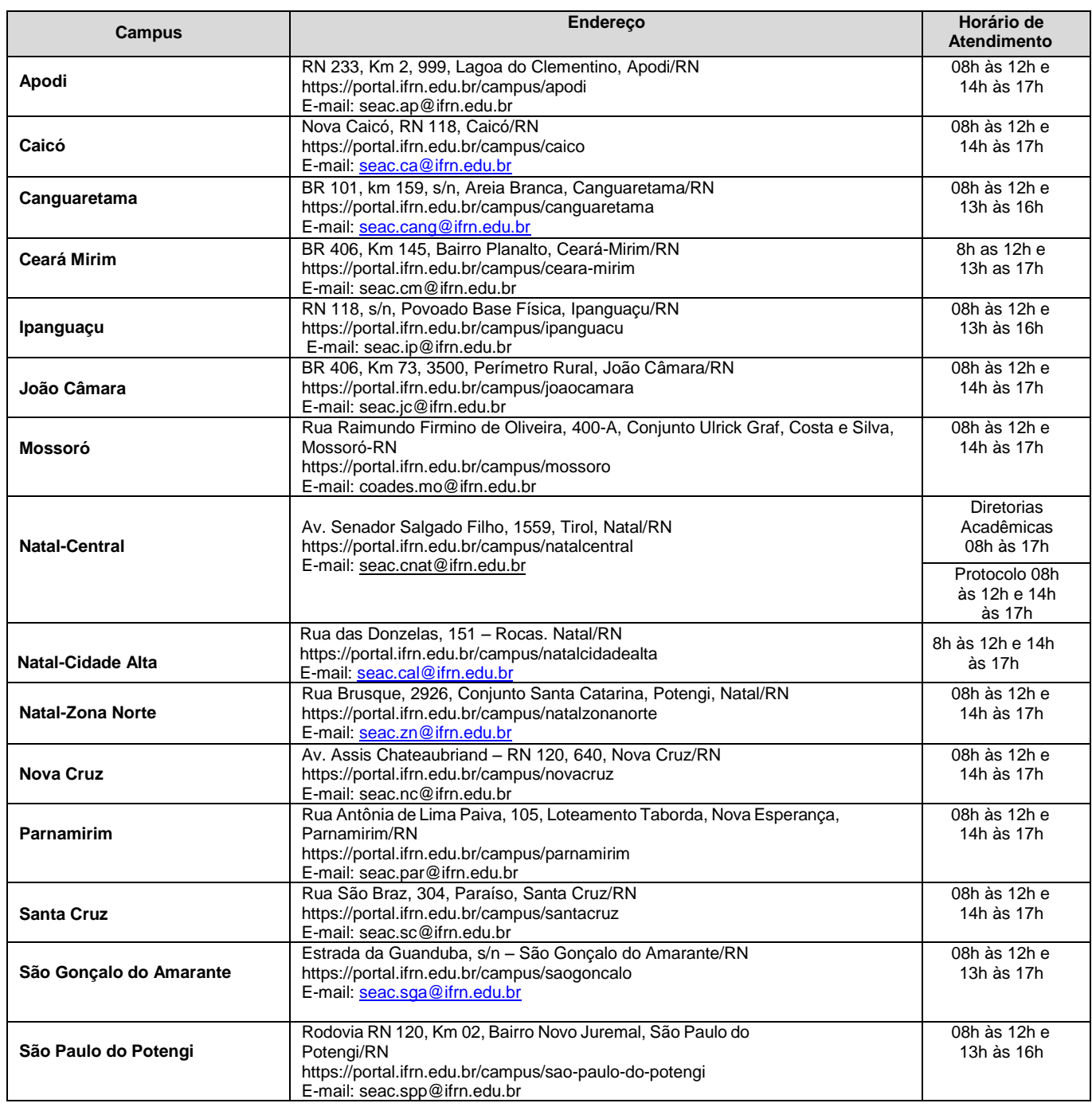

### **Anexo ao Edital Nº 44/2021-PROEN/IFRN**

### **ANEXO II – MODELO DE TERMO DE COMPROMISSO\_DOCUMENTOS MATRÍCULA**

### **TERMO DE COMPROMISSO**

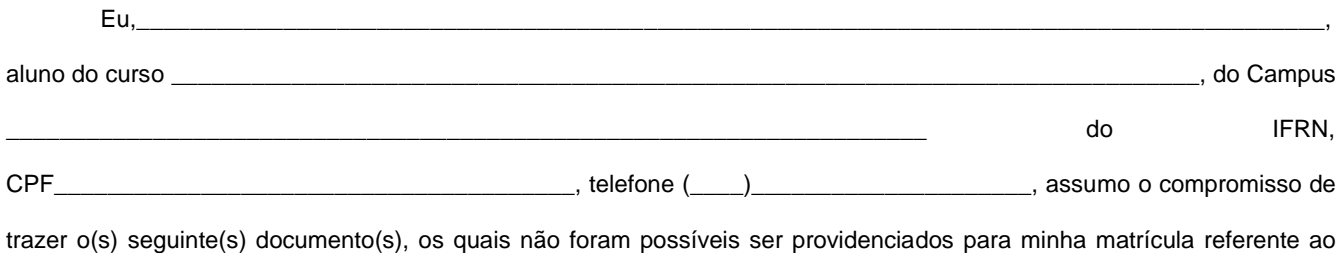

Edital n. 44/2021-PROEN/IFRN, dentro do prazo de 30 (trinta) dias corridos:

❑ Certificado de conclusão do Ensino Médio

❑ Histórico escolar do Ensino Médio

**Declaro estar ciente de que caso não apresente o(s) referido(s) documento(s) de acordo com as normas previstas no edital e no prazo estipulado, MINHA MATRÍCULA PODERÁ SER CANCELADA**.

\_\_\_\_\_\_\_\_\_\_\_\_\_\_\_\_\_\_\_\_\_\_\_\_\_\_\_\_\_\_/RN, \_\_\_\_\_\_ de \_\_\_\_\_\_\_\_\_\_\_\_\_\_\_\_\_\_\_\_ de 2021.

\_\_\_\_\_\_\_\_\_\_\_\_\_\_\_\_\_\_\_\_\_\_\_\_\_\_\_\_\_\_\_\_\_\_\_\_\_\_\_\_\_\_\_\_\_\_\_\_\_\_\_\_\_\_\_\_\_\_\_ Assinatura do Aluno(a) (caso o aluno seja menor de idade, assinatura do responsável)

CPF do responsável:\_\_\_\_\_\_\_\_\_\_\_\_\_\_\_\_\_\_\_\_\_\_\_\_\_\_\_\_\_\_\_\_\_\_

#### **Anexo ao Edital Nº 44/2021-PROEN/IFRN**

### **ANEXO III – TERMO DE RESPONSABILIDADE DE MATRÍCULA**

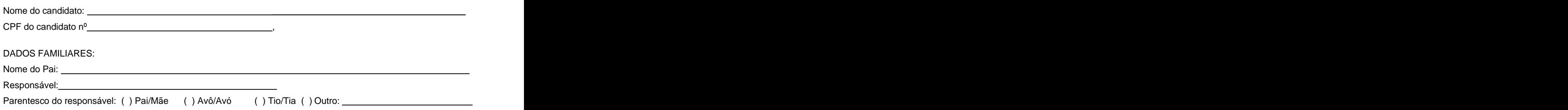

# **DECLARAÇÃO DE CIÊNCIA**

Declaro que estou ciente, na qualidade de responsável, das normas previstas na Organização Didática\* do IFRN e que o aluno:

- Poderá ser matriculado em qualquer um dos turnos, de acordo com conveniência da Instituição;
- Poderá, inclusive, frequentar as aulas em mais de um turno, se assim a Instituição determinar, com predominância, todavia, no turno em que estiver matriculado;
- Terá de renovar a matrícula, periodicamente, durante o período de renovação de matrícula, previsto no Calendário Acadêmico;
- Caso deixe de frequentar as aulas ou de acessar ao ambiente virtual (para os cursos EaD), nos 10 (dez) primeiros dias úteis após início das aulas conforme calendário institucional, sem que seja apresentada uma justificativa, o aluno será desligado do IFRN, sendo a vaga preenchida por outro candidato, de acordo com a ordem classificatória do Processo Seletivo;
- Não é permitida a existência, para um mesmo aluno, de mais de uma matrícula ativa (inclusive matrícula trancada) em cursos regulares no âmbito do IFRN, em qualquer campus e modalidade, excetuando-se os cursos de formação inicial e continuada de trabalhadores (cursos básicos).

Diante do exposto, assumo o compromisso de seguir as normas institucionais, e peço deferimento.

# (local) (data)

, / / .

Assinatura do responsável (no caso de menor de idade)

\* Documento que agrega o conjunto de normas e orientações, segundo as quais, o Instituto desenvolverá suas atividades pedagógicas e administrativas.